# **HOW TO HOST A DIGITAL LIFEGROUP**

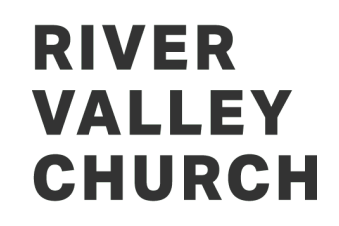

Hosting a digital or online Lifegroup is an incredible tool to help people connect with each other when an in-person group may not be possible.

No doubt, your first meeting will take some adjusting as everyone gets acquainted with the technology and work out all of the kinks. For example, make sure people mute their mics when they aren't talking to reduce feedback noise.

As you look into launching a digital Lifegroup, this resource will help you figure out the technology to use.

### **WHAT KIND OF TECHNOLOGY IS AVAILABLE?**

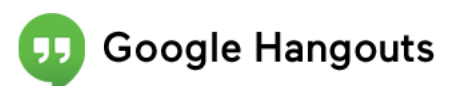

### CLICK HERE FOR: [VIDEO INSTRUCTIONS](https://www.youtube.com/watch?v=SOabtqUb2bY)

If you have a Google account this is a great option. Allows you to create a group up to 25 people, it's free and gives you unlimited time together. It's accessible via a web browser on your computer or through a Google App

#### **How to Use**

• Open Google Hangouts in web browser or mobile app (apple device , android device, chrome web browser extension)

- Login
- Click "Video Call" button
- Click "Invite People" and type in their email address (If they don't have a google account it will send them an invite to setup an account)
- You can also schedule a meeting on your google calendar and send an invite to join you at a specific time, including a link to your online meeting. (See Video Instructions)

## **Facebook Groups**

### CLICK HERE FOR: [VIDEO INSTRUCTIONS](https://www.youtube.com/watch?v=ldhrAQz4r8A)

You will need a Facebook account to use this tool. It's accessible via web browser on computer. (If you don't have a facebook account you'll need to download the app to your phone and use phone number.) You can host up to 50 people (6 on video, 44 audio only)

### **How to Use**

- Open facebook messenger on web browser or mobile app
- Login (with facebook account or phone number)
- Click "New Message" button to add facebook friends to group chat
- After adding contacts, click the "Video Call" button to start video chat.

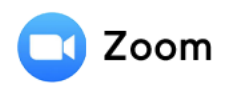

### CLICK HERE FOR: [VIDEO INSTRUCTIONS](https://support.zoom.us/hc/en-us/articles/206618765-Zoom-Video-Tutorials)

Zoom offers a free service with a phone-in option, however at least one member of the group needs to have a Zoom account. Free accounts are limited to 40 minutes unless you have a paid account

(\$14.99/mo). You will have to download the Zoom application to phone or computer. Capacity (100 participants/Devices).

### **How to Use**

- Open Zoom in a web browser or mobile app (apple device, android device, chrome web browser extension)
- Login
- Click "Host a meeting with video on"
- Click "Invite participations"
- Select how you'd like to send an invite
- You can also schedule a meeting on the zoom website and send an invite to join you at a specific time, including a link to your online meeting. (See Video Instructions)